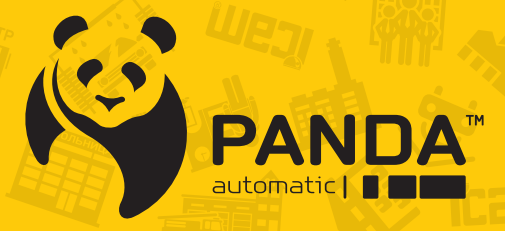

info@ipanda.pro www.ipanda.pro 8800-222-94-84

**Инструкция** по настройке и эксплуатации **всепогодных АНD камер:** · StreetDOME-mini 1080 · StreetDOME-mini 1080 2.8 MM

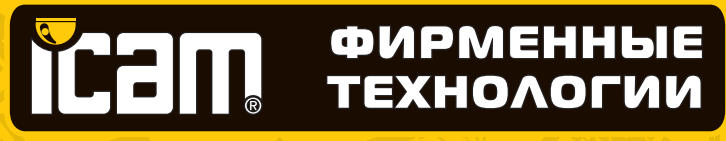

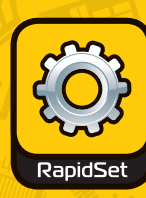

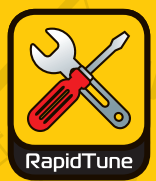

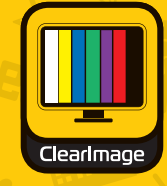

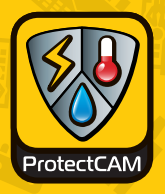

 $4 - in - 1$ CAM

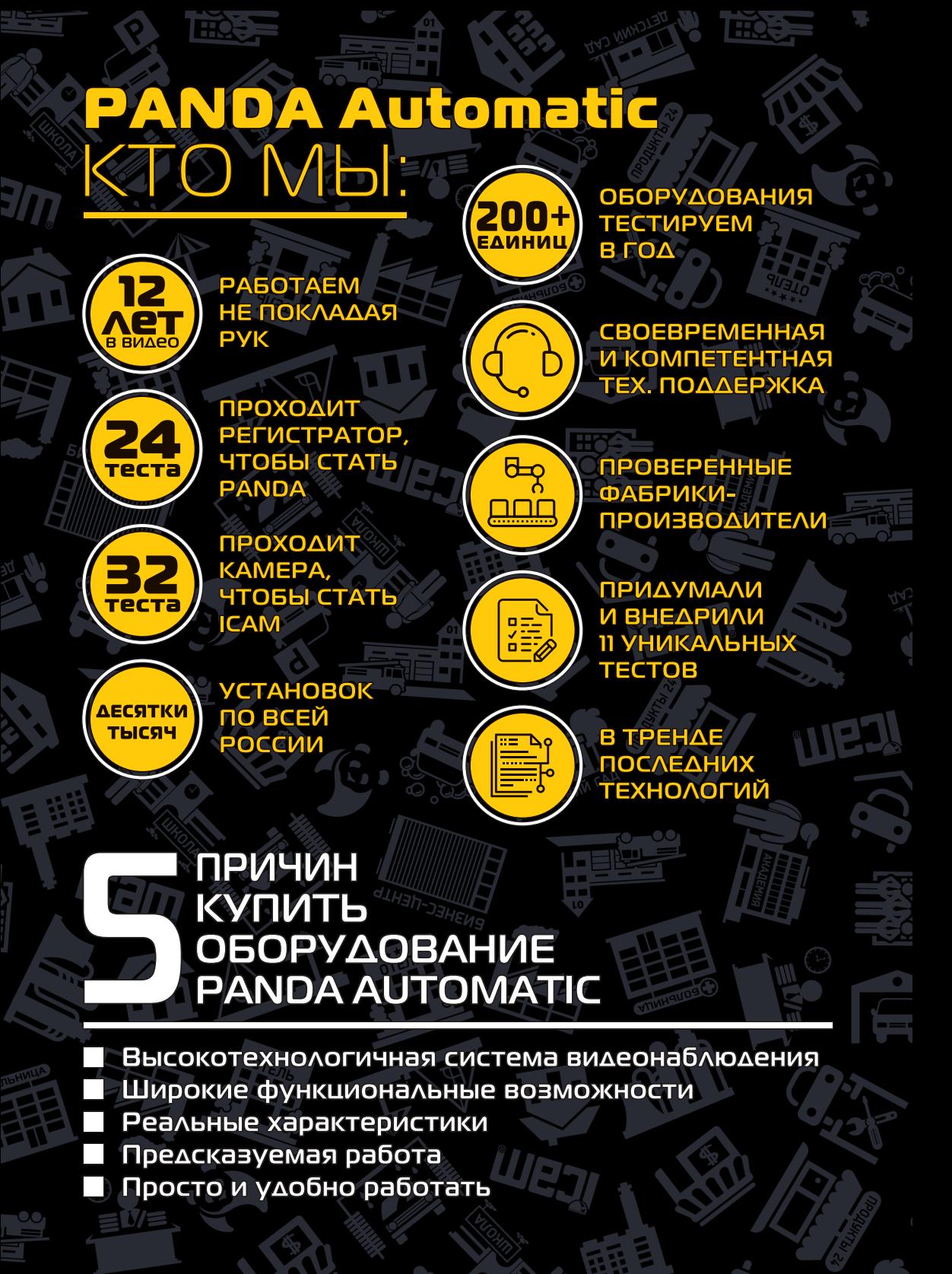

#### **Предупреждения и меры предосторожности**

 В целях безопасности перед монтажом осмотрите корпус камеры, кабеля и место кабельного ввода на предмет отсутствия видимых механических повреждений и признаков неправильной сборки.

 Старайтесь избегать ударов камеры, так как защитное стекло объектива не ударопрочное. Обратите внимание, что наличие дефектов, вызванных ударами камеры, которые привели к повреждению внутренних элементов устройства к потере герметичности, например, разбитие защитного стекла объектива, не является гарантийным случаем и влечет за собой снятие камеры с гарантии.

 Подключайтесь только к стабилизированному источнику электропитания, мощность которого превышает суммарную мощность подключаемых к нему камер.

 Для настройки угла обзора и резкости изображения на вариофокальных камерах не прикладывайте больших усилий при вращении винтов регулировки, так как это может привести к повреждению механизма объектива камеры.

 Во избежание преждевременного выхода из строя матрицы камеры не направляйте объектив на очень яркие объекты и солнце.

 Для очищения поверхности защитного стекла объектива используйте специальные, предназначенные для чистки оптики материалы, не повреждающие стекло, например, безворсовые салфетки.

 В случае выявления технических неисправностей или необходимости внесения изменений в систему видеонаблюдения, обратитесь к специализированной монтажной организации или поставщику. Техническое обслуживание и ремонт изделия должны производиться квалифицированным персоналом.

Подробную инструкцию по технике безопасности, а также процедуру сервисной поддержки смотрите на официальном сайте компании PANDA Automatic: **www.ipanda.pro**

## Всепогодная AHD камера высокого разрешения с фиксированным объективом в компактном корпусе для решения базовых задач

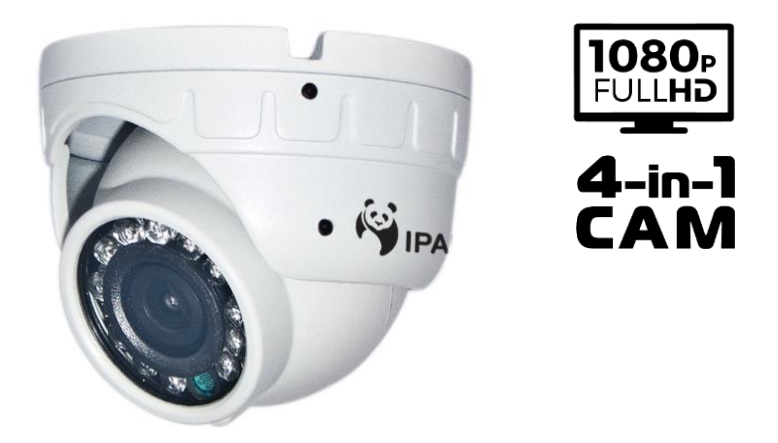

Купольная камера в металлическом корпусе с широким диапазоном рабочих температур от -40°С до +50°С предназначена для стабильной работы в суровых условиях российского климата. Класс защиты IP 66 позволяет устанавливать камеру как на улице, так и на производстве, гарантируя безотказную работу и высокое качество изображения на протяжении всего эксплуатационного периода. ИК-подсветка с первоклассными тайваньскими диодами обеспечивает превосходное изображение, сохраняя его параметры на высоком уровне, в условиях слабого освещения или его полного отсутствия.

За счет возможности переключения в один из четырех форматов видео: AHD , TVI, CVI и PAL – камеру можно интегрировать в любую существующую аналоговую систему с целью ее расширения или обновления, исключая несовместимость с оборудованием разных брендов, форматов и поколений.

Данная видеокамера соответствует ГОСТ Р 51558-2014 «Средства и системы охранные телевизионные».

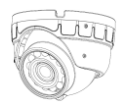

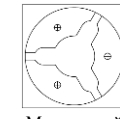

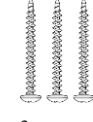

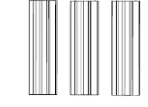

**Комплект поставки**

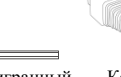

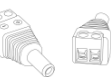

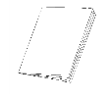

Камера Монтажный

3 шурупа 3 дюбеля Шестигранный ключ

Коннектор питания

Гарантийный талон

#### **Рекомендации по установке**

На этапе проектирования системы видеонаблюдения необходимо определиться с выполняемыми этой системой задачами. Не следует пытаться решить одной камерой несколько противоречащих друг другу задач, например, осуществление функций обзора и идентификации одновременно. В таких случаях рекомендуется использовать количество камер, равное количеству поставленных задач на объекте.

В первую очередь обозначьте цели и задачи видеонаблюдения за интересующей областью. Оцените текущие параметры объекта: дистанция, условия освещения (как днем, так и ночью), желаемая детализация объектов наблюдения, их скорость и пр. Сформировав требования к системе видеонаблюдения, выберите оптимальное место установки и количество используемых камер, на основании чего определите технические характеристики камеры, необходимые для решения поставленных задач, такие как чувствительность, разрешение, угол обзора, дальность ИК-подсветки и пр.

Учитывайте наличие у камер «мёртвых зон», так как объект, находящийся прямо **под камерой,** будет вне зоны ее видимости или его обнаружение будет затруднено. В то же время объекты, расположенные на большом расстоянии от камеры («дальняя зона»), будут сложны для распознавания по причине малого линейного размера на экране и, как следствие, слабой детализации.

При монтаже камеры рекомендуется **избегать** следующих ситуаций:

• Наличие встречных источников света (ИК-подсветка, фонари, автомобильные фары и др.) в кадре крайне нежелательно, так как в таком случае возможно некорректное измерение камерой степени освещенности, что приведет к потере качества изображения изза появления на нем слишком ярких и, наоборот, слишком темных областей.

• Во избежание помех камеры наведенными импульсами не прокладывайте кабель в посредственной близости к источникам электропитания и силовым кабелям.

Обладая профессиональными знаниями и устойчивыми практическими навыками в части проектирования и установки систем видеонаблюдения, накопленными в процессе многолетней работы, технические специалисты компании Panda Automatic разработали детальные рекомендации по установке камер видеонаблюдения под решение задач разных уровней сложности. Ознакомьтесь с ними на официальном сайте: **www.ipanda.pro**

#### **Выбор кабеля**

Следует ответственно подходить к вопросу выбора кабеля для построения систем видеонаблюдения, так как кабель оказывает прямое влияние на качественные характеристики получаемого с камеры изображения. Для стабильной передачи видеосигнала рекомендуется использовать высокочастотный коаксиальный кабель в медной оплетке с волновым сопротивлением  $R = 75$  Ом. В случае применения кабелей с другим волновым сопротивлением или в алюминиевой оплетке не может гарантировать высокий уровень качества передаваемого сигнала.

Чтобы узнать больше об особенностях выбора кабеля для построения систем видеонаблюдения и получить полные рекомендации, заходите на официальный сайт PANDA Automatic: **www.ipanda.pro**

#### **Выбор блока питания**

Во избежание возникновения нежелательных шумов и наводок, приводящих к сбоям в работе видеосистемы или выходу оборудования из строя, следует отказаться от использования простейших импульсных блоков питания. Для обеспечения стабильной работы видеосистемы рекомендуется применять исключительно **стабилизированные блоки питания**. Не подключайте большое количество камер к одному блоку питания, чтобы не перегружать его. Помните о необходимости оставлять как минимум 30% запас мощности для снижения риска его перегрева.

Детализированную информацию о специализированных блоках питания для систем видеонаблюдения, их особенностях и аспектах выбора читайте на официальном сайте компании PANDA Automatic: **www.ipanda.pro**

#### **Инструкция по установке камеры видеонаблюдения**

1. Проверьте целостность и комплектность поставки, также удостоверьтесь в отсутствии механических повреждений на корпусе камеры видеонаблюдения. В случае выявления производственных дефектов следует обратиться по месту фактического приобретения оборудования или в авторизованный сервисный центр.

2. На этапе подготовки к монтажу обозначьте задачи, которые должны быть решены при помощи видеокамеры, и проанализируйте особенности объекта. Исходя из этого, определите оптимальное место для установки камеры видеонаблюдения.

3. Определите поверхность для установки камеры видеонаблюдения.

*При выборе рекомендуем придерживаться следующих критериев:*

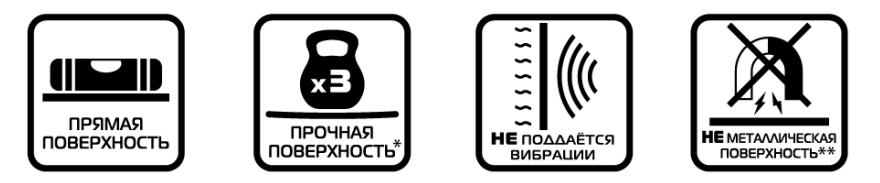

**\* –** Поверхность способна выдержать вес, в 3 раза превышающий массу камеры.

**\*\* –** В случае если на объекте есть возможность установить камеру только на металлическую поверхность, следует использовать изоляторы, например, пластиковые прокладки, для защиты камеры от наведенных электрических импульсов.

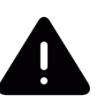

*Внимание! Правильность выбора поверхности для крепления критически важна, так как частично предопределяет исправную работу видеокамеры и продолжительность эксплуатационного периода.* 

В качестве подходящей для установки камеры видеонаблюдения поверхности может выступать, например, потолок, стена, столб, балка.

4. Заранее продумайте способ прокладки кабельных путей и определите направление отвода кабеля от камеры в сторону коммутационной коробки или магистрального кабеля.

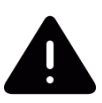

*В случае установки камеры на вертикальную поверхность вне помещения во избежание скопления жидкости вокруг кабельного выхода следует отводить кабель вниз или по бокам.*

5. Для обозначения места установки камеры видеонаблюдения наклейте на поверхность монтажный шаблон (идет в комплекте поставки), предварительно расположив соответствующую метку шаблона по направлению отвода кабеля.

6. Просверлите три отверстия в соответствии с монтажным шаблоном, затем закрепите в них дюбеля.

*При установке камеры учитывайте поверхность, на которую производится монтаж. Важно помнить, что для разных поверхностей, следует использовать разные типы креплений. К примеру, если установка камеры производится на бетонную или кирпичную стену, для монтажа камеры рекомендуется использовать дюбеля. В случае крепления камеры на деревянную поверхность с задачей справятся саморезы.*

#### *Обратите внимание!*

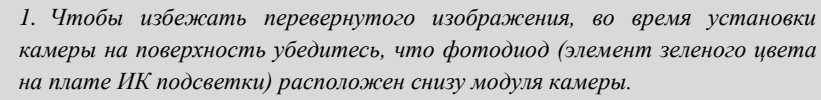

*2. При выводе кабеля оставьте небольшой запас (3-5 см) внутри монтажного основания, необходимый для свободного вращения модуля камеры, это позволит максимально легко и просто настроить зону наблюдения. В случае, если, во время настройки зоны просмотра, входящий кабель все же препятствует изменению положения модуля камеры, свободной рукой попытайтесь завести кабель внутрь установленного монтажного основания.*

*3. Не затягивайте шурупы до конца при креплении камеры на поверхность, чтобы легче было вытянуть кабель после настройки поля наблюдения.*

*Больше советов, которые позволят существенно упростить процесс монтажа, читайте на официальном сайте:* **www.ipanda.pro**

7. Ослабьте винты на декоративном элементе и отделите его (см. рис.1).

8. Удерживая модуль камеры, выведите кабель по заранее продуманному направлению и закрепите основание на поверхности

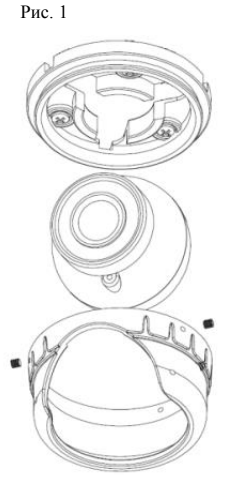

9. Установите декоративный элемент, который фиксирует основание модулем камеры, и закрутите винты.

10. Для точной настройки наблюдаемой зоны, подключите установленную камеру через магистральный кабель к регистратору выведите видеоизображение на монитор.

11. Ослабьте винт на корпусе камеры (см. рис.3).

(см. рис.2).

Рис. 2

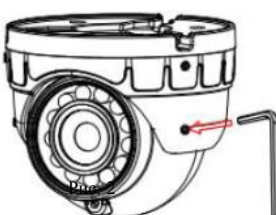

12. Отпозиционируйте модуль камеры для настройки желаемой зоны просмотра, поворачивая его в любом направлении: по горизонтали, вертикали или вокруг своей оси.

13. Чтобы избежать самозасветки, отцентрируйте модуль камеры таким образом, чтобы фиксатор выступал равномерно с обеих сторон по отношению к объективу.

14. После завершения монтажа камеры, снимите защитную пленку со стекла камеры.

#### **Переключение камеры между режимами AHD, CVI, TVI, PAL**

По умолчанию камера работает в режиме AHD. Есть несколько способов переключения режимов:

 $\Rightarrow$  Ha регистраторе **Panda**:

- 1. Войти в Главное меню Устройства PTZ
- 2. Выберите канал и выставьте протокол COAX1, после завершения сохраните настройки
- 3. Вернитесь в режим просмотра, на соответствующем канале вызовите PTZ меню

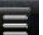

- 4. Нажмите кнопку , на экране появится меню камеры
- 5. Используйте клавиши для перемещения, выделите раздел **Exposure**
- 6. Наберите следующую комбинацию, с помощью клавиши (вправо) нажмите кнопку 3 раза и после нажмите + (выполняет функцию Входа)
- 7. Откроется раздел Hidden, из пункта **Monitor Out** выберите нужный режим **AHD**, **TVI**, **CVI** или **CVBS**.
- 8. Выбор режима подтвердите нажатием кнопки **Apply**
- 9. Вернитесь в меню и сохраните параметры камеры, нажмите **SAVE&EXIT**

 $\Rightarrow$  Через функцию удаленного управления по коаксиальному кабелю (при поддержке устройством данной функции):

Зайдите в OSD меню камеры с регистратора, выделите раздел **Exposure**, затем нажмите

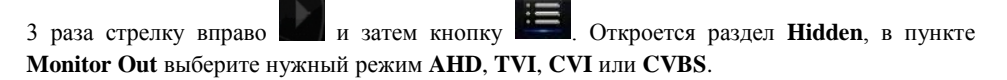

Рис. 3

#### **Рекомендации по настройке камер**

Для улучшения качественных параметров получаемого изображения для каждой камеры следует устанавливать индивидуальные настройки процессора, в первую очередь, ориентируясь на тип и степень освещенности объекта, где она установлена. Полнофункциональный процессор Nextchip позволит произвести детальную настройку камеры, адаптируя ее для работы на объекте в соответствии с постоянно изменяющимися условиями освещения: от полного его отсутствия до чрезмерной засветки фона, и с учетом сложных погодных условий, характерных для российского климата: пыль, осадки, ветер и т.п.

Для простоты и удобства Вашей работы опытные технические специалисты компании **PANDA Automatic** разработали общие рекомендации для оптимальной настройки изображения, исходя из самых распространенных ситуаций возникающих на объектах:

#### **Описание функций процессора и рекомендуемый уровень настроек**

**AGC (автоматическая регулировка усиления).** Данная функция усиливает получаемый камерой видеосигнал и позволяет получить более контрастное изображение при малой освещенности объекта. Рекомендуемый уровень настройки – **7-10** пунктов (в условиях достаточного освещения можно выбрать меньший уровень, или отключить данную функцию).

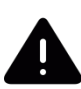

Обратите внимание, что данная функция повышает уровень не только сигнала, но и шумов, поэтому при установке AGC выше рекомендуемого значения количество шумов может стать непримлимым.

Производите настройку данного параметра в условиях слабого освещения, для этого выставьте такой уровень АРУ, чтобы, с одной стороны, получить максимально контрастное изображение, с другой стороны – уровень шумов должен позволять распознавать малоконтрастные детали изображения.

**Sens-up (увеличение чувствительности).** Данная функция служит для получения изображения в условиях плохого освещения. Рекомендуемый уровень настройки – **x2 - x4** (в условиях достаточного освещения можно отключить данную функцию).

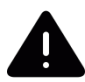

Обратите внимание, что использование Sens-up вызывает размытие деталей движущихся объектов, наиболее заметно это будет видно при выставлении уровня от **x10** и выше.

**2DNR.** Технология шумоподавления, при которой обрабатываются отдельные кадры изображения, анализируются и исправляются пиксели, которые с большой вероятностью представляют собой шум. Рекомендуемый уровень настройки – **Middle**. В этом случае, шумоподавитель будет эффективно работать, не допуская исчезновение слабоконтрастных объектов, а само изображение не станет расплывчатым и не потеряет в разрешении и детализации.

**3DNR**. Технология 3DNR анализирует различия между кадрами видео, чтобы скорректировать пиксели и улучшить качество получаемого изображения. Рекомендуемый

уровень настройки – **Low**. В этом случае, шумоподавитель будет эффективно работать, а движущиеся объекты и их границы будут отображаться без потери детализации, не вызывая артефактов на изображении.

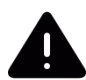

Следует крайне осторожно использовать шумоподавители вместе с функцией Sens-up, так как возможно появление искажений движущихся объектов вплоть до исчезновения отдельных частей.

**BLC (компенсация засветки фона).** Функция компенсации излишка освещения, мешающего восприятию остальной части изображения. Например, компенсация яркого света фар автомобиля, с целью распознавания номера транспортного средства. Используйте данную функцию только в тех случаях, когда в зону наблюдения постоянно или периодически попадает яркий объект, вызывающий засветку изображения.

Доступные режимы – **BLС** и **HSBLC**. При выборе режима **BLC** Вы можете настроить размер и положение зоны действия функции, а также уровень компенсации в данной зоне (Low, Middle, High). Для режима **HSBLC** Вы можете настроить любую из 4 доступных зон – включить или отключить чёрную маску для источников засветки, настроить уровень компенсации (0..100) и выбрать, когда функция должна работать (весь день или только ночью).

**Sharpness (резкость)**. Программное повышение резкости линий позволяет повысить различимость мелких деталей в кадре. Умеренно используйте данную функцию, чрезмерный уровень резкости приводит к яркостным шумам на границах светлых и тёмных участков изображения, что приведёт к ухудшению различимости объектов.

**DWDR (цифровой расширенный динамический диапазон)**. Данная функция позволяет получить качественное изображение одновременно ярких и темных участков одного кадра. Т.е. тёмные области изображения становятся ярче, а светлые – темнее. Используйте данную функцию, если в зоне наблюдения есть одновременно светлые и тёмные участки, а наблюдать происходящее важно и там, и там. Однако помните, что в этом случае произойдёт частичная потеря контраста светлой части изображения, а также некоторое искажение цветов, т.к. **DWDR** – это цифровой алгоритм расширения динамического диапазона, а не аппаратное решение.

**White Balance (баланс белого).** Специальная настройка, которая позволяет видеокамере в автоматическом режиме осуществить регулировку белого цвета, при этом устанавливая так называемую температуру изображения цвета таким образом, чтобы получившиеся цвета на изображении имели те же оттенки и выглядели в точности так же, как происходит их восприятие невооруженным глазом. Есть большое количество вариантов настройки данной баланса белого, мы рекомендуем использовать автоматическую настройку **ATW** или **AWB**. В этом случае при смене освещения произойдёт автоматическая корректировка. Если изображение вас всё же не устраивает – вы можете попробовать настроить вручную с помощью функций **AWС => SET** или **MANUAL**. В этом случае, при настройке следует направить камеру на белый лист бумаги, а при смене уровня и температуры освещения осуществлять данную настройку повторно.

**Smart IR (интеллектуальная ИК-подсветка)**. Если в условиях слабого освещения или его полного отсутствия объект будет находиться на близком расстоянии от камеры, его изображение окажется сильно засвеченным. Функция Smart IR автоматически настраивает мощность ИК-подсветки, увеличивая или уменьшая её, в зависимости от дистанции до объекта наблюдения, тем самым позволяет сделать изображение в центре более темным и контрастным, делая возможным его идентификацию (то есть возможным для идентификации).

Функция даёт возможность настройки чувствительности (15 уровней), размера и расположения зоны действия. Функция доступна в пункте OSD-меню: **Day/Night => B/W**.

**Day/Night (режим день/ночь).** Данная функция осуществляет переключение режима работы камеры из цветного в чёрно-белый и обратно в зависимости от уровня освещения объекта. Предусмотрены несколько режимов работы:

- AUTO, автоматический переход из цветного режима в чёрно-белый и обратно
- EXT, переход из цветного режима в чёрно-белый и обратно по сигналу фотодатчика уровня освещенности
- COLOR, принудительная работа камеры в цветном режиме.
- В/W, принудительная работа камеры в черно/белом режиме

#### Другие полезные функции процессора Nextchip:

o Детектор движения – для распознания движущихся объектов в кадре;

o Маска приватности – для скрытия части изображения, не предназначенного для просмотра и записи;

- o Функция антитуман (DEFOG);
- o Функция отражения (MIRROR);
- o Функция коррекции битых пикселей (Dead Pixels Correction).

Остались вопросы? Заходите на официальный сайт PANDA Automatic, чтобы узнать больше: **[www.ipanda.pro](http://www.ipanda.pro/)**

### **Структура OSD-меню**

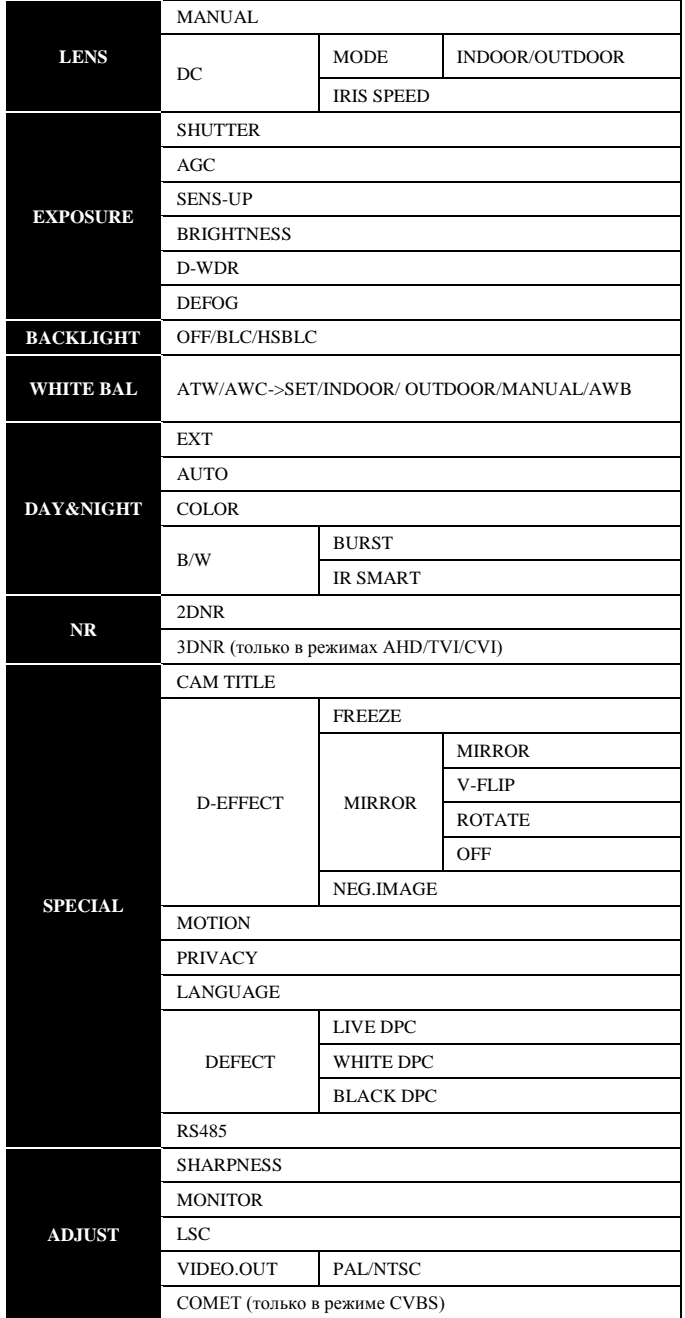

### **Технические характеристики**

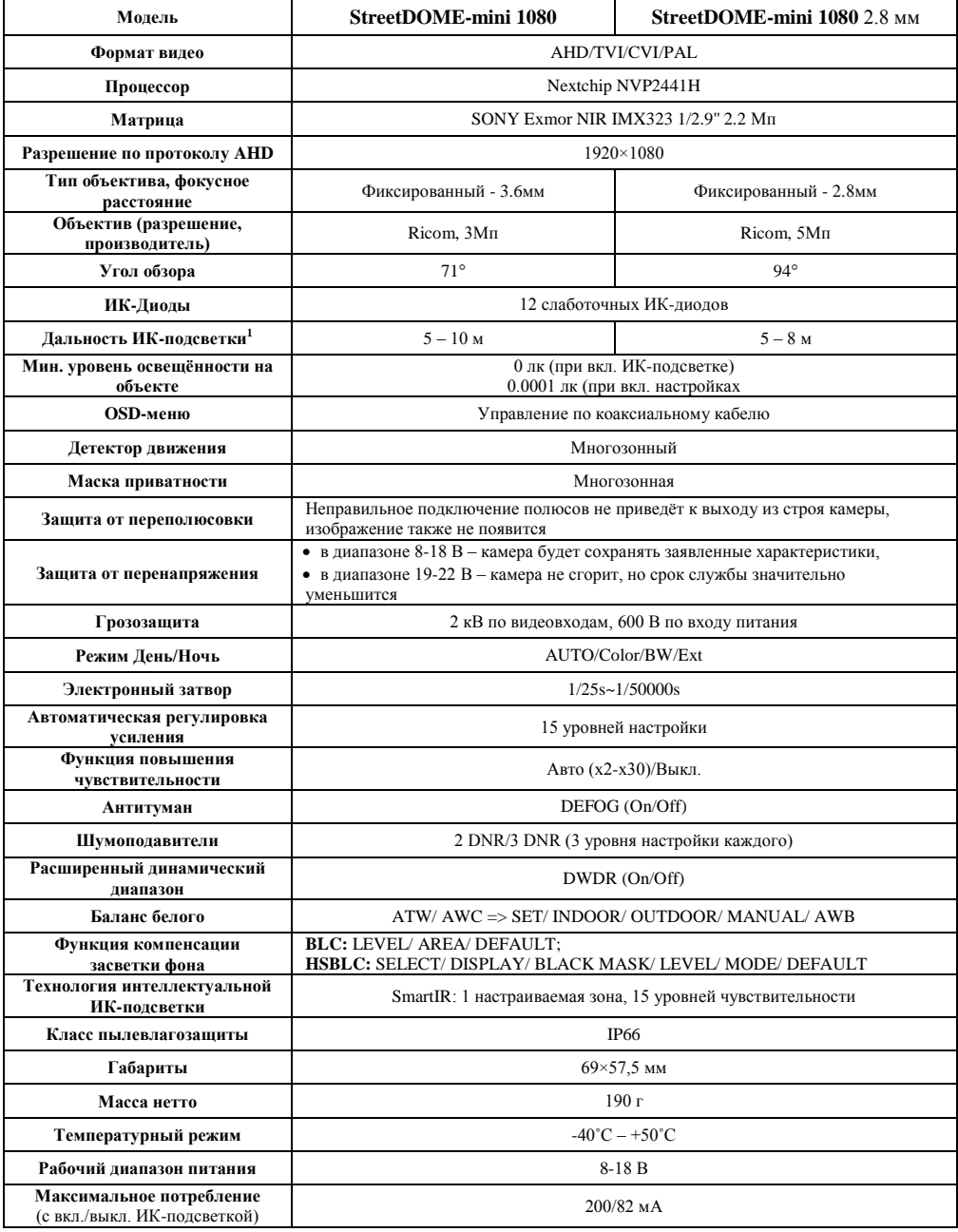

1 Значения дальности подсветки на объектах условны, так как находятся в прямой зависимости от размера объекта, его расположения по отношению к камере и выставленных настроек процессора.

# HIQ-АНО камеры іСАМ **IP камеры iCAM** SuperJet 1080 StreetCAM 1080m **ICAM VFBI ICAM VFD1**  $\ddot{N}_{IPA}$ **StreetDOME** StreetDOME-mini 1080 vf-Power 1080 NDA.PRO 裕 **IDOME 1080.vf ICAM FXB3 ICAM VFVI**

# **UPAЙ PANDA ME AYM**  $\mathbf{A}$

# **PANDA NVR**

(сетевые видеорегистраторы)

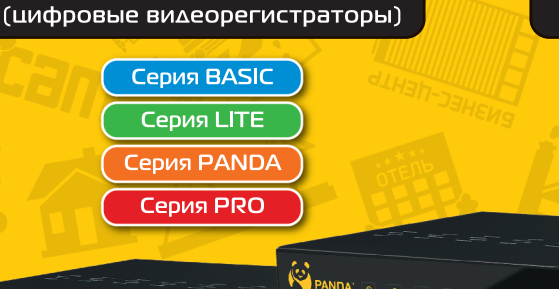

 $+0$  + Hz

**PANDA** 

**TBABE** 

**PANDA DVR** 

PANDA

**Серия PWR-P** Серия MT Серия MT-P

 $\bullet$  U  $\bullet$  HDD

٠Ü

 $USE$ 

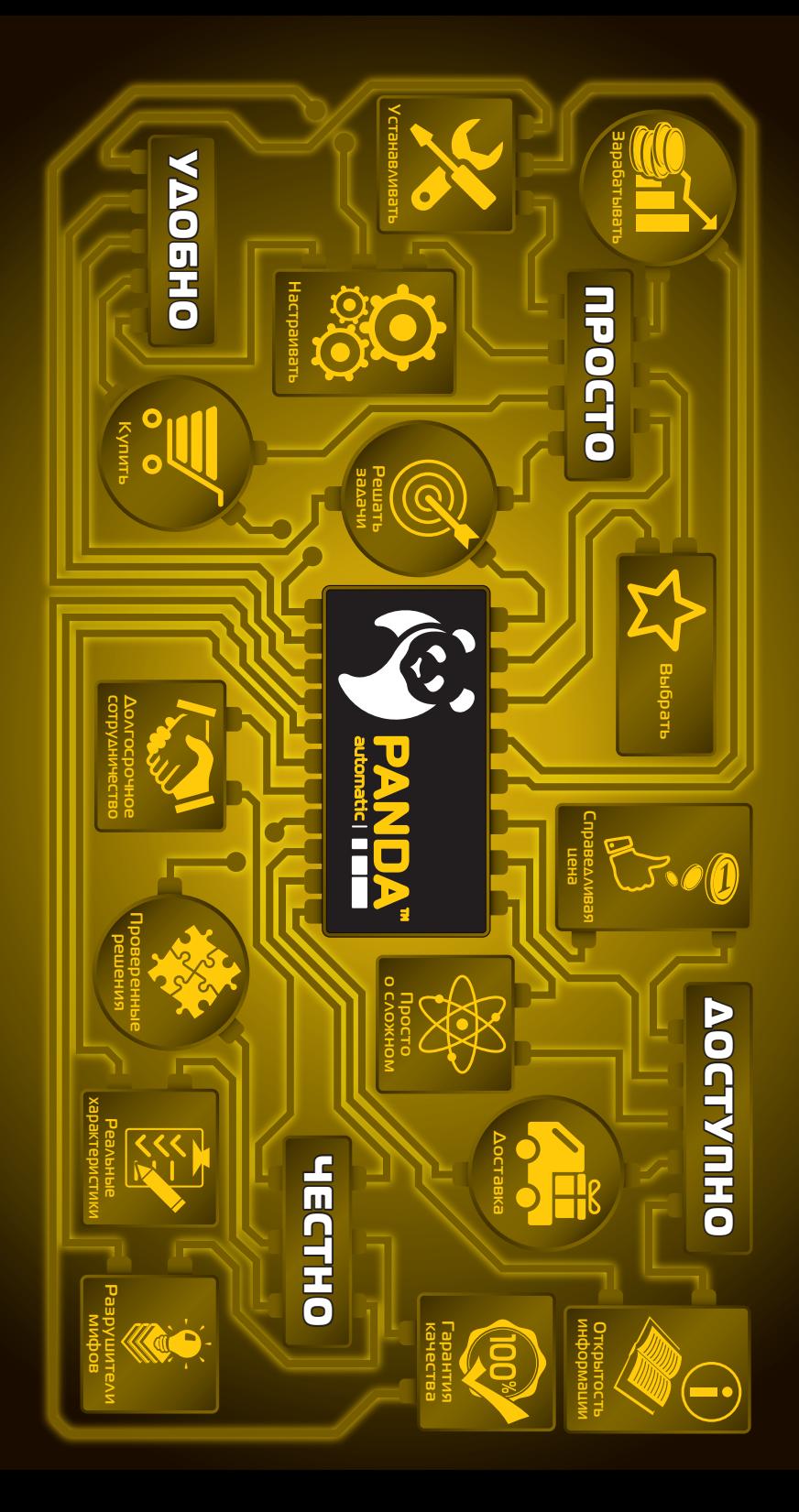